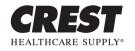

reliable responsive innovative

## Introduction

These instructions will assist you in replacing the Case Back of your Excel Digital & Excel LT™.

## WARNING

Please be aware that by installing this kit any applicable warranty is voided unless clearly and explicitly expressed by Crest Healthcare Supply.

## Precautions

Please follow these instructions closely to ensure both the continued performance of your Excel Digital or Excel LT<sup>™</sup> pillow speaker and preserve identity of your pillow speaker model.

## Instructions

- 1. Remove the adhesive backing from the sponge and place inside case back as shown in Figure 1.
- 2. With a permanent marker write the part number of the original pillow speaker (found on original case back) in the recessed area of the case back as shown in Figure 2. This must be done to ensure your pillow speaker model can be identified for correct parts or replacement.
- 3. Apply the product label to outside area of new case back as shown in Figure 2.

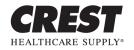

reliable | responsive | innovative

Excel Digital & Excel LT™ Case Back Replacement Kit Instructions

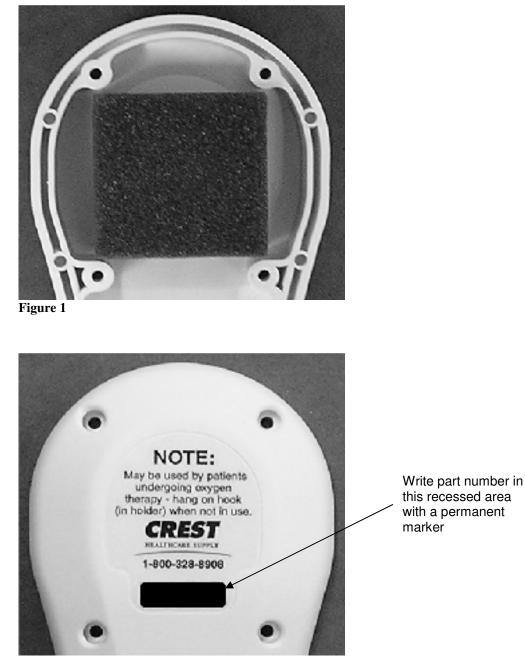

Figure 2

Crest Healthcare Supply 195 S. Third Street P.O. Box 727 Dassel, MN 55325 1-800-328-8908 1-800-369-9207 (fax) www.cresthealthcare.com

Excel Digital & Excel LT™ Case Back Replacement Kit Instructions ©Crest Healthcare Supply, March 2009

Page 2

B-39150 - Rev 01 March 11, 2009